## DVR-S7240LE この度は「DVR-S7240LE」(以下、本製品と呼びます)をお買い上げいただき、誠にありがとうございます。 セットアップガイド

**THE DATA** 

B-MANU201141-01

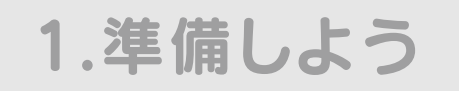

再生できない機種があります。 ●本製品はパソコンの省電力機能には対応しておりません。

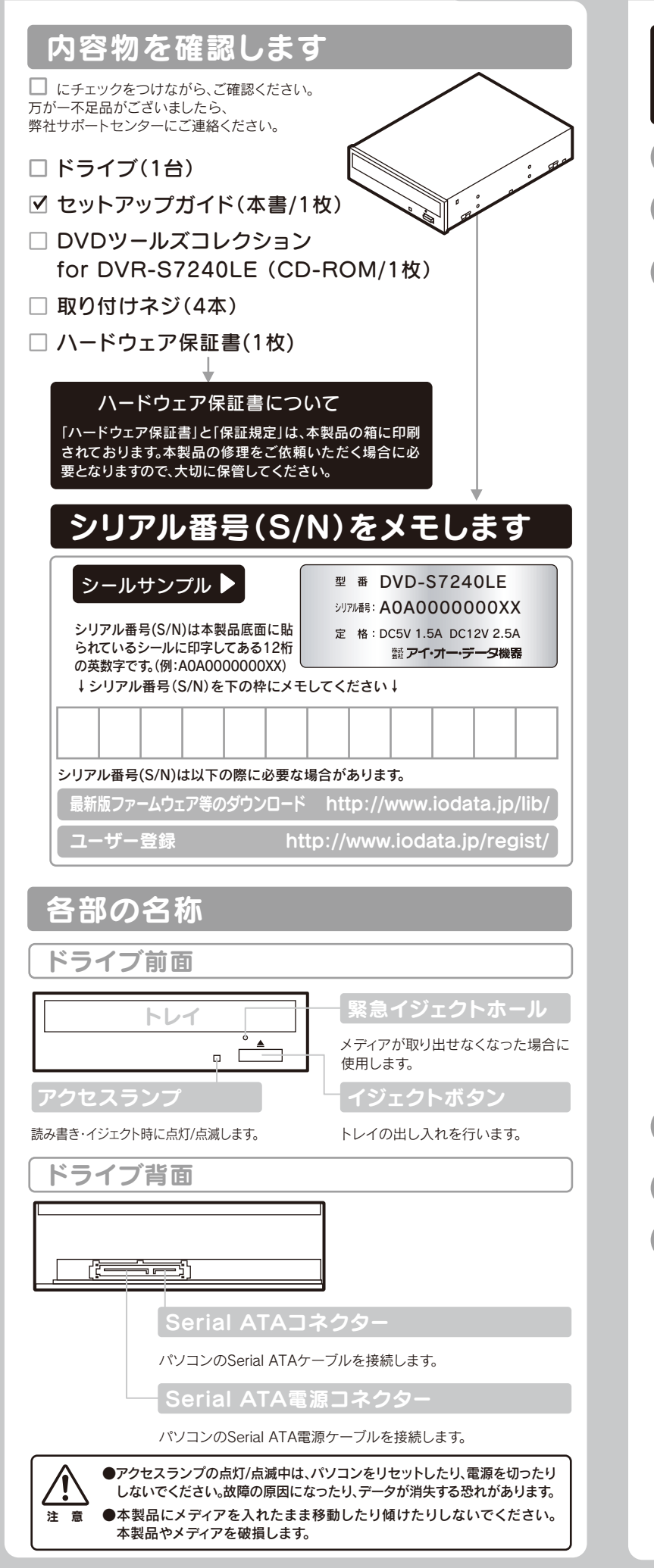

DVD-ROMドライブ、DVDプレーヤー、対応のゲーム機で再生可能ですが、一部

- ●DVD+R/+RW/-R/-RWメディアで作成したDVD-ROM・DVDビデオは、既存の ●一部のウイルス対策ソフトがインストールされている場合には、動作が不安定に なる場合があります。
	- ●本製品を長時間使用した場合は、一旦メディアを取り出し数分おいてから書き込 みを行ってください。

●上記の条件を満たした場合でも、環境やメディアの品質によっては、ドライブの最 大性能を発揮できない場合があります。Windows Vista®でご利用の際にはより 高性能な環境を推奨いたします。

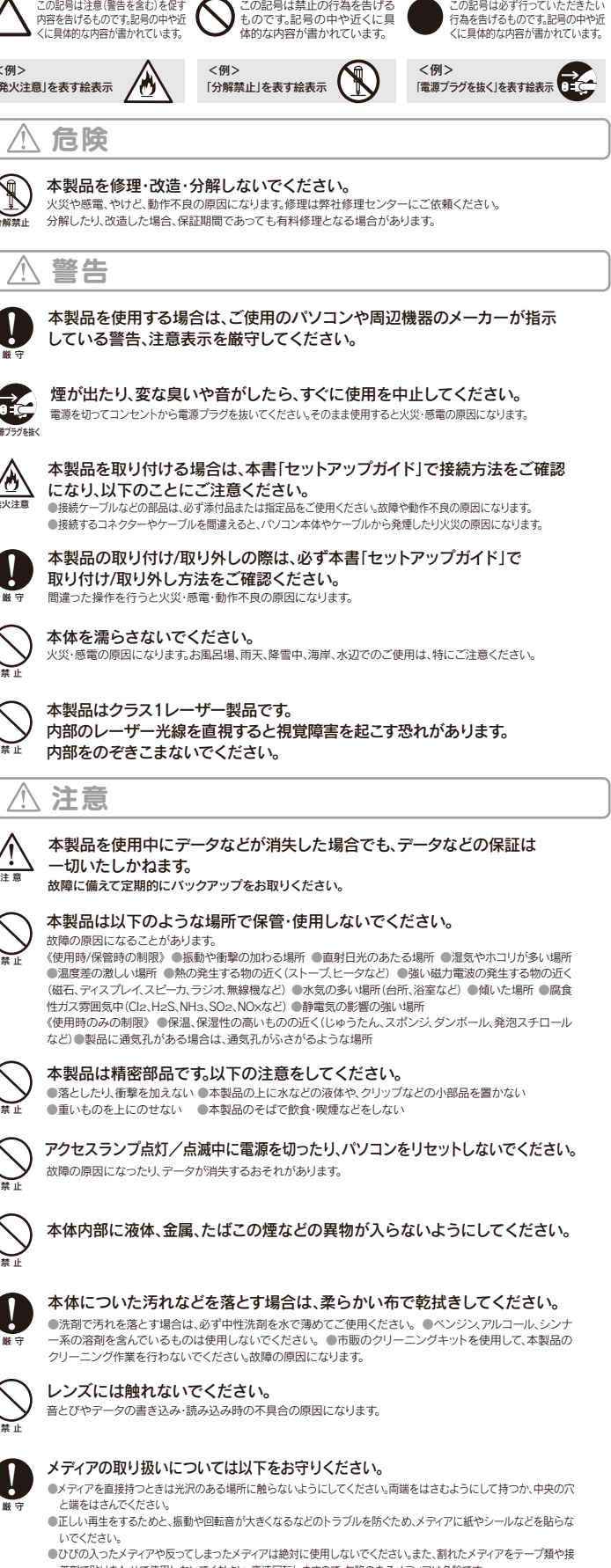

●ひびの入ったメディアや反ってしまったメディアは絶対に使用しないでください。また、割れたメディアをテープ類や接<br>- 着剤で貼りあわせて使用しないでください。高速回転しますので、欠陥のあるメディアは危険です。<br>●メディアに異物(CD-Rメディアの仕切りなど)が付いていないことを十分ご確認の上、ドライブに挿入してください。異 。<br>物が付いたまま挿入すると、故障の原因になります。

●本製品はドライブベイ(5インチベイ)搭載タイプです。ドライブベイに空きがな い場合は、あらかじめ搭載済みのドライブを取り外す必要があります。

●取り付け後、フロントパネルが操作可能な機種でご使用いただけます。

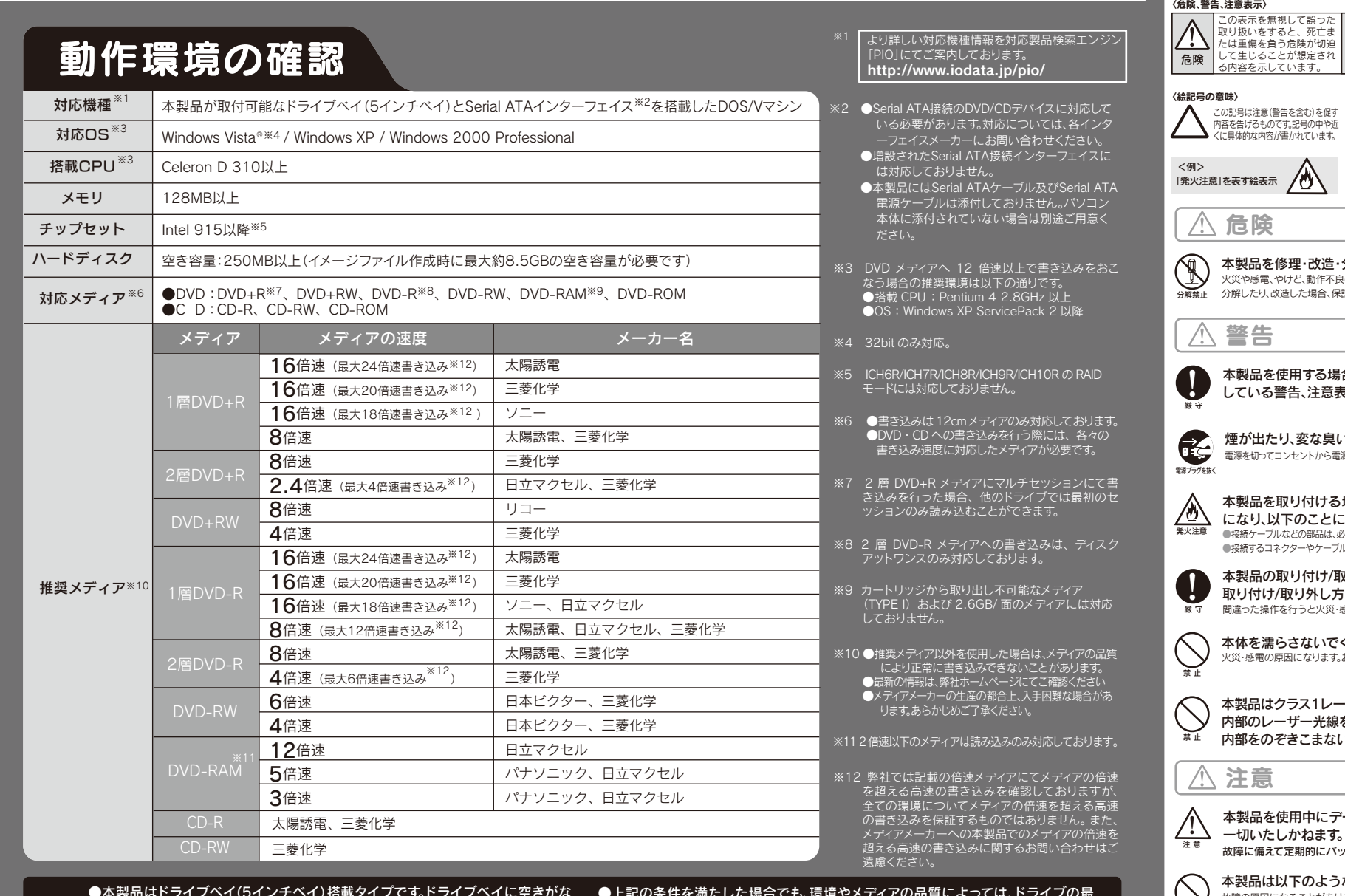

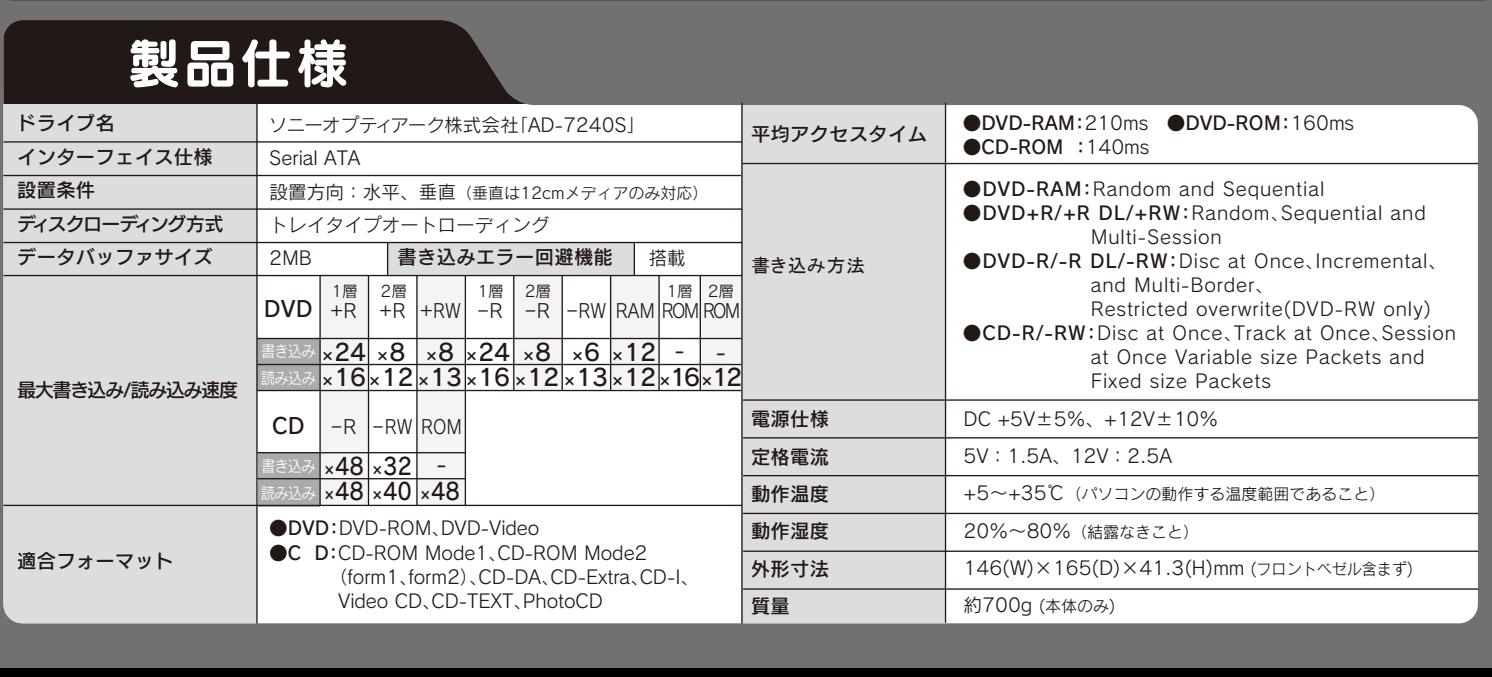

ここでは、お使いになる方への危害、財産への損害を未然に防ぎ、安全に正しくお使いいただくための 注意事項を記載しています。ご使用の際には、必ず記載事項をお守りください。

## 安全にお使いいただくために

この表示を無視して誤った取 り扱いをすると、使用者が軽 傷を負うかまたは物的損害の みの発生が想定される内容を 示しています。

この表示を無視して誤った取 り扱いをすると、使用者が死 亡または重傷を負う可能性が 想定される内容を示していま す。

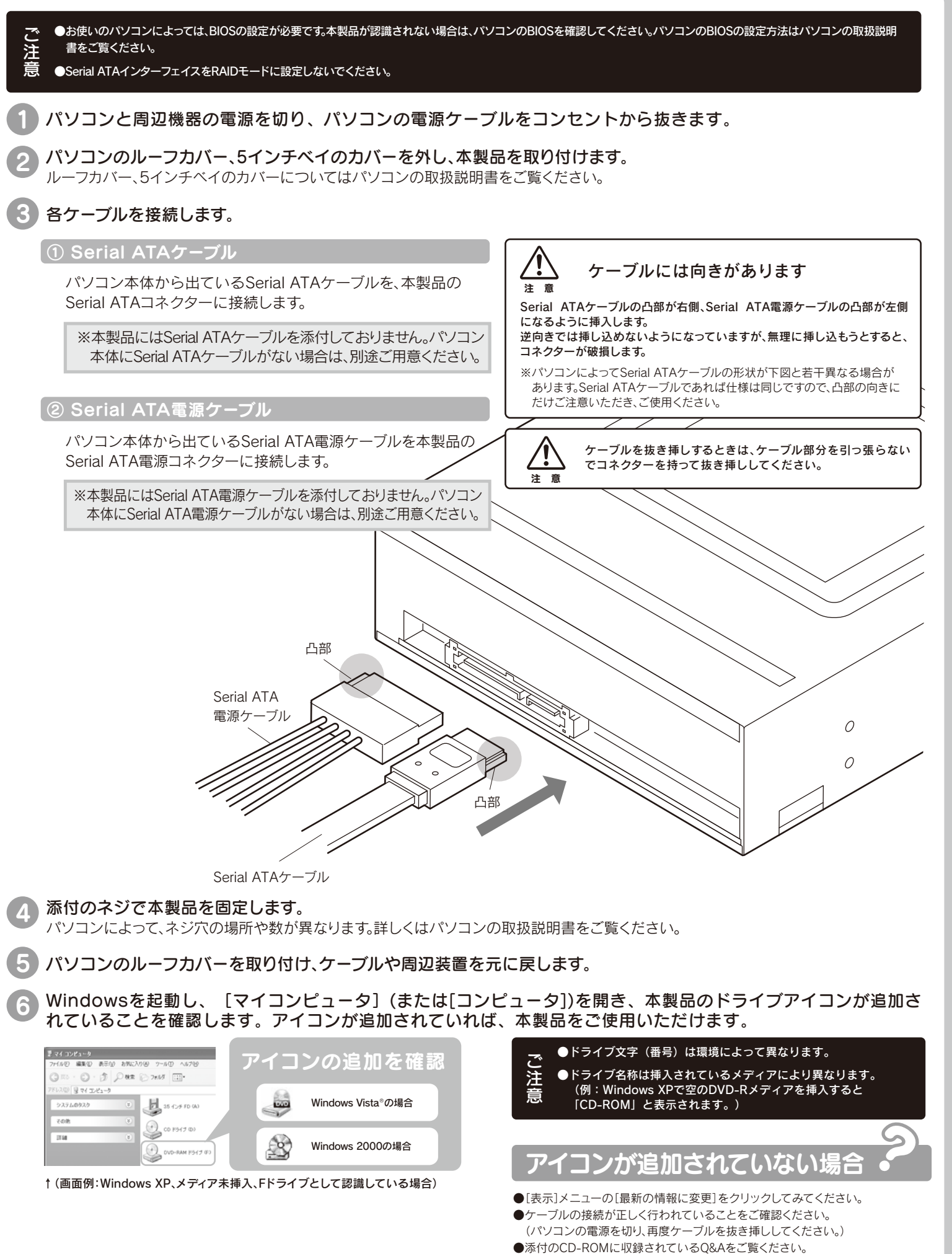

# 2.接続しよう

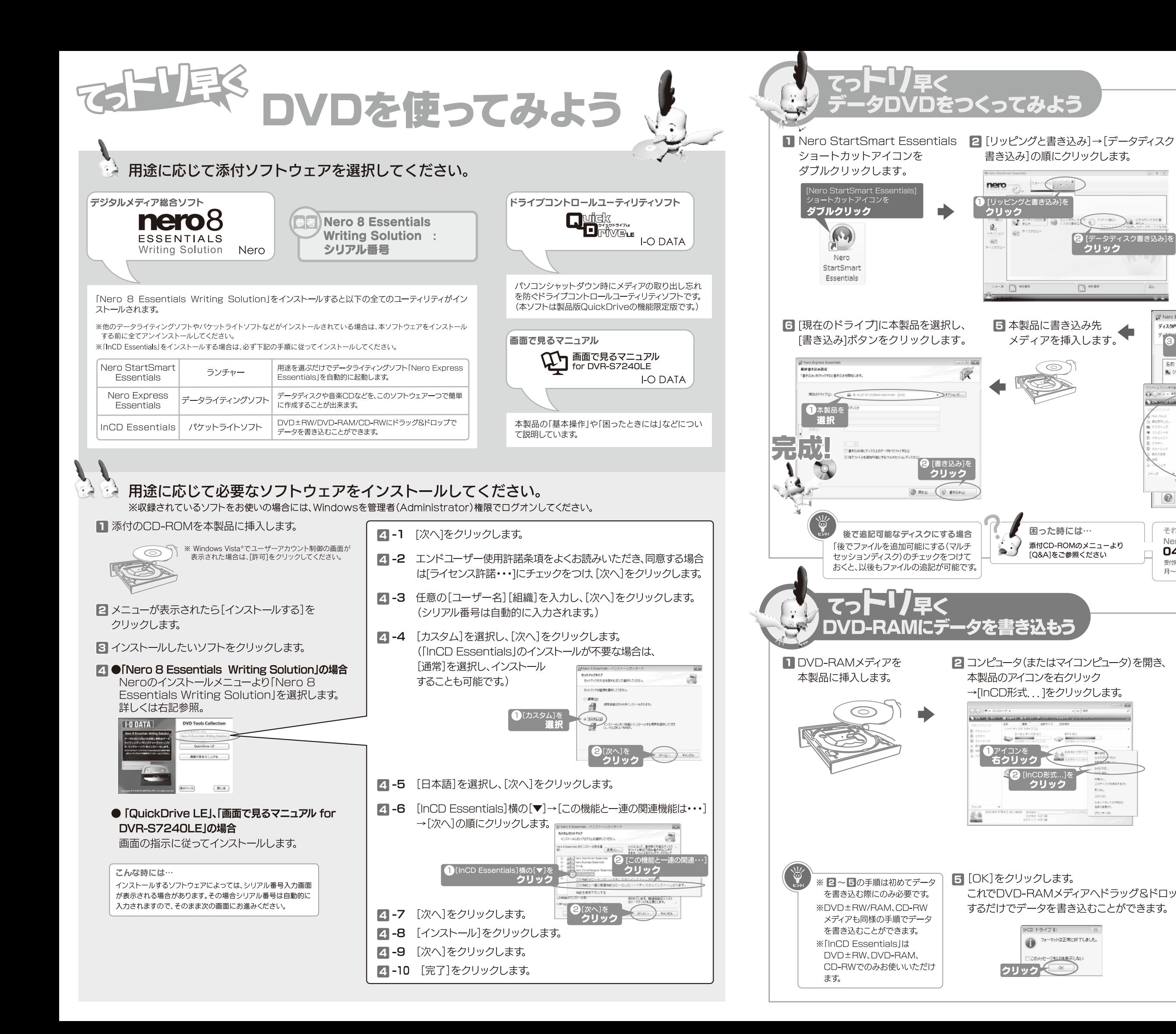

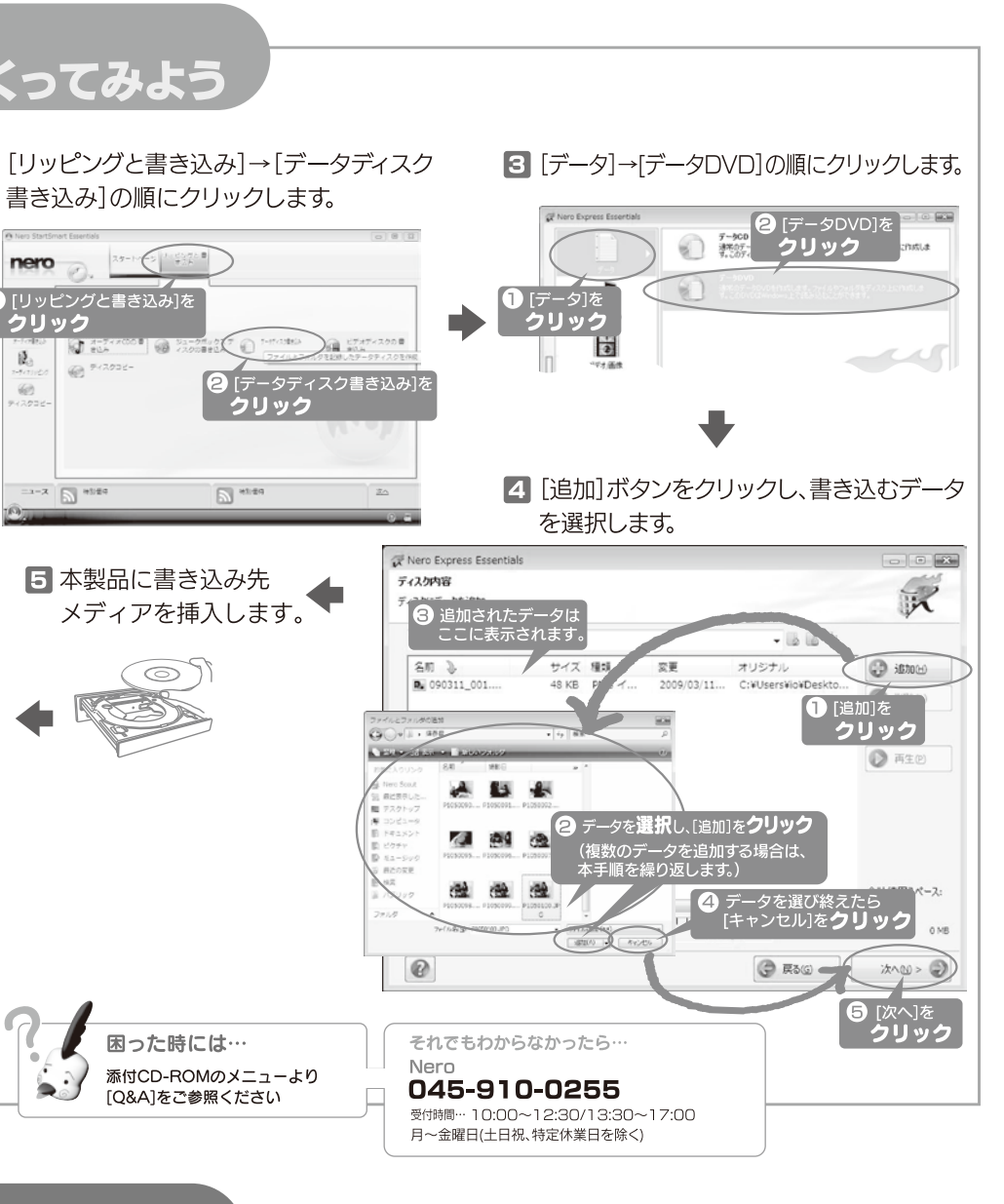

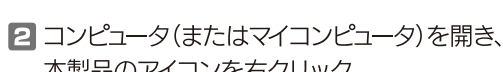

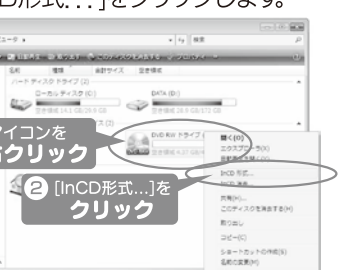

ミクリック

 $\frac{1}{2\pi\ln 2} \sum_{\substack{1\leq i,j\leq 2k\\i,j\leq 2k}} \frac{1}{2\pi\ln 2} \sum_{i=1}^k \frac{1}{2\pi\ln 2} \sum_{i=1}^k \frac{1}{2\pi\ln 2} \sum_{i=1}^k \frac{1}{2\pi\ln 2} \sum_{i=1}^k \frac{1}{2\pi\ln 2} \sum_{i=1}^k \frac{1}{2\pi\ln 2} \sum_{i=1}^k \frac{1}{2\pi\ln 2} \sum_{i=1}^k \frac{1}{2\pi\ln 2} \sum_{i=1}^k \frac$ 

InCD ドライブド:

クリック くご

これでDVD-RAMメディアヘドラッグ&ドロップ するだけでデータを書き込むことができます。

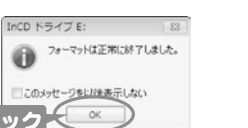

3 1/2イック1を選択します。 ②[ボリューム名]は任意で入力します。 3[開始]ボタンをクリックします。 Til Blatt, Kr., Jack Conneliate 2 <sub>任意で</sub><br>ヘカ  $\odot$ 

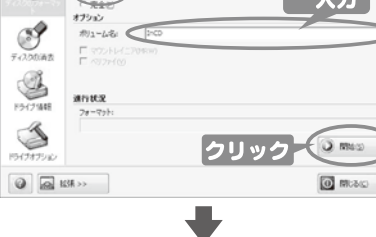

4「はい】をクリックします。 ⇒フォーマットが始まります。

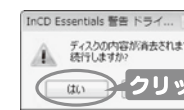

**O** MGAG

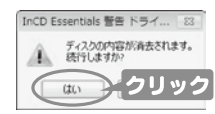

## Nero Express Essentials + InCD Essentialsを使用する際のご注意

- ●本製品以外での使用は保証できません。また、本製品で他のライティングソフトウェアを使 用して万一障害が発生した場合は弊社ではサポートいたしかねます。ご使用のライティン グソフトウェアメーカーにお問い合わせください
- ●省電力機能を無効(オフ)にしてください。無効(オフ)にしないで書き込みを行うと、書き込 みに失敗する場合があります。
- ●マルチセッション・マルチボーダー(セッション単位でデータを追記することです。)記録し エクスプローラの[ファイル]メニューの[プロパティ]を選択すると表示される"使用領域'
- ではOSの仕様により最後のセッションの容量しか表示されません。 ●2層DVD±Rメディアにマルチセッションで書き込みを行った場合、他のドライブでは最初
- こうこう フィック こくだく こうりょう こうしょう こうしゅう しゅうしょう こうしょう こうしょう
- 動作しない場合があります。 また、書き込みに失敗したDVD+RW/-RW/-RAM/CD-RWメディアは「Nero Express」ま
- なお、書き込みに失敗したメディアの保証はいたしておりません。
- ●一度「InCDIでフォーマットしたDVD+RW/-RW/-RAM/CD-RWメディアを再フォーマット する場合は、「Nero Express」または「InCD」でいったん消去してから、「InCD」で再フォー マットしてください。
- ●DVD+RW/-RW/-RAM、CD-RWメディアの消去(初期化)は書き込みを行ったライティングソフ トウェアを使用してください。
- ●「InCD」はDVD±RW/DVD-RAM/CD-RW 専用のパケットライトソフトです。
- ●いったん「Nero Express」と本製品で書き込みを行ったメディアに追記する場合は、必ず「Nero Fxnresslと本製品を使用してください。
- ーー・・・・・・・・・・・・・・・・・・・。。<br>また、いったん「InCDIと本製品で書き込みを行ったメディアに追記する場合は、必ず「InCDIと - ホーム<br>本製品を使用してください。
- ●ハードディスクにいったんデータを書き込んでから、メディアへの書き込みを行う場合、書き込 むファイルと同じサイズの空き容量がハードディスク上に必要です。
- ●「Nero Express」が対応していないDVD/CDドライブの場合は、読み込み元ドライブ(コピー元) としてご利用いただくことができません。本製品を読み込み元ドライブとしてご利用ください。 ※本製品添付CD-ROMに収録されているソフトウェアは本製品 にのみ対応しております。
- ●音楽データを書き込んだCD-R/RWメディアを再生するには、再生するCDプレーヤーが ● Intry → Dull Dull Countries - Arthur → TV DryIID<br>- CD-R/RWメディアに対応している必要があります。
- ●Windows 2000でお使いの場合には、ドライブのデジタルCD再生を無効にしてください。 ●「InCD」はCPRMに対応しておりません。
- ●「InCD」で使用できるメディアはDVD±RW/-RAM/CD-RWです。

いったときには の nero8  $\rightarrow$ ESSENTIALS LoouNITALS で困ったら… で困ったら ソフトウェアの画面で見るマニュアルを確認する。 ■ 添付のCD-ROMに収録されているQ&Aやソフトウェアの 画面で見るマニュアルを確認する。 [スタート]メニューの[Nero 8]→[Nero Manuals]から起動します。 ホームページでサポート情報を見る。 ホームページでサポート情報を見る。 http://www.nero.com/jpn/support.html ●製品Q&A、Newsなど http://www.iodata.jp/support/ ●最新サポートソフト http://www.iodata.jp/lib/ それでも解決しなかったり サポートに問い合わせる。 それでも解決しなかったら 13 サポートに問い合わせる。 株式会社Nero TEL 045-910-0255 株式会社アイ・オー・データ機器 サポートセンター 受付時間… 10:00~12:30/13:30~17:00 TEL[東京] 03-3254-1095 月~金曜日(土日祝、特定休業日は除く) TEL[金沢] 076-260-3688 ※お問い合わせの際はシリアル番号が必要です。 シリアル番号は以下の手順で確認することができます。 FAX[東京] 03-3254-9055 ②画面左下のアイコンをクリックし、「ツールボックス」→ FAX[金沢] 076-260-3360 「Nero ControlCenter」の順に選択します。 受付時間・・・9:00~17:00 月~金曜日(祝祭日を除く) ③Nero ControlCenterウィンドウ左側のアイコンから「ライセンス」を ※ご提供いただいた個人情報は、製品のお問合せなどアフターサービス及び顧客満 クリックします。 足度向上のアンケート以外の目的には利用いたしません。また、これらの利用目的 http://www.nero.com/jpn/support.html の達成に必要な範囲内で業務を委託する場合を除き、お客様の同意なく第三者へ 提供、または第三者と共同して利用いたしません。 ●E-Mail:上記サポートセンターのサポートフォームよりお問い合わせください。 修理を依頼する前に (修理依頼手順 修理について 1メモに控え、お手元に置いてください。 「以下の事項をご確認ください

お送り頂く製品の製品名、シリアル番号(製品に貼付された ールに記載されています。)、お送りいただいた日時をメモ に控え、お手元に置いてください。

### 修理の際に、製品ごと取り替えることがあります。その際、表面 に貼られているシールなどは失われますので、ご了承ください。 2.これらを用意してください。

●お客様が貼られたシールなどについて

ができなくなる場合があります。

ご連絡させていただきます。)

ェア保証書に記載されている「保証規定」に該当する場合

- ※保証期間については ハードウェア保証書をご覧ください。

■保証期間が終了した場合は、有料にて修理いたします。

●修理金額について

は、右料となります。

- 
- ■下の内容を書いたもの • 返送先「住所/氏名/(あれば)FAX番号1 • 日中にご連絡できるお電話番号 • ご使用環境(機器構成, ∩Sなど) → 故障状況(どうなったか)

## 3.修理品を梱包してください。

- ■輸送時の破損を防ぐため、ご購入時の箱・梱包材にて梱包してください。 ※ご購入時の箱・梱包材がない場合は、厳重に梱包してください。
- ...<br>※原則として修理品は弊社への持ち込みが前提です。送付される場合は、発送時 の費用はお客様ご負担、修理後の返送費用は弊社負担とさせていただきます。 ■送付の際は、紛失等を避けるため、宅配便か書留郵便小包でお送りください

具金沢市桜田町2丁目84番地 アイ・オー・データ第<mark>2</mark>l<br>会社アイ・オー・データ機器 修理センター 宛

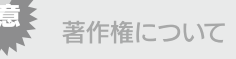

この製品またはソフトウェアは、あなたが著作権保有者であるか、 てのものです。もしあなた自身が著作権を所有していない場合か、 薬作権保有者から複製許諾を得ていない場合は 薬作権法の侵害 権利について不明確な場合は、法律の専門家にご相談ください。

### 商標について

- ●I-O DATAは、株式会社アイ・オー・データ機器の登録商標です。
- ●Microsoft®、Windows®、Windows Vista®は、米国 Microsoft<br>Corporationの登録商標です。
- UUI puratiumの豆嫁尚悰です。<br>●その他、一般に会社名、製品名は各社の商標または登録商標です。

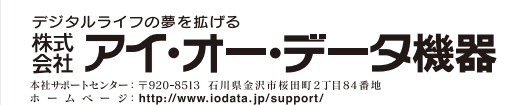

- 2009.04.01 Copyright © 2009 I-O DATA DEVICE, INC. All Rights Reserved.
- ■お送りいただいた後、有料修理となった場合のみ、往復は 4.修理をご依頼ください 討の上、検討結果を記入してご返送ください。(ご依頼時に FAX番号をお知らせいただければ、修理金額をFAXにて